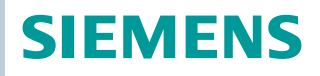

OpenAir™

# Siłowniki do przepustnic powietrza Modbus RTU

GEB.., GIB.. bez sprężyny powrotnej

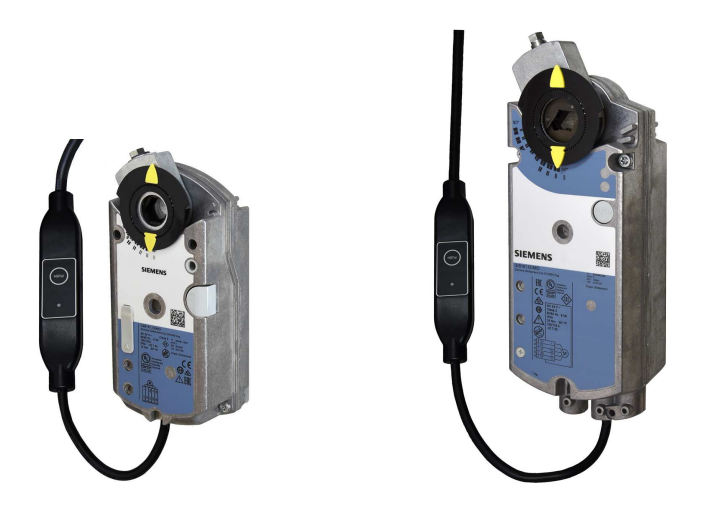

 **Siłowniki do przepustnic powietrza 15 Nm / 35 Nm (bez sprężyny powrotnej) z komunikacją Modbus** 

- GEB.. nominalny moment obrotowy 15 Nm
- GIB.. nominalny moment obrotowy 35 Nm
- Komunikacja Modbus RTU
- Napięcie zasilające AC 24 V
- Do central klimatyzacyjnych (AHU) i innych zastosowań wentylacyjnych

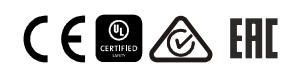

# **Funkcje**

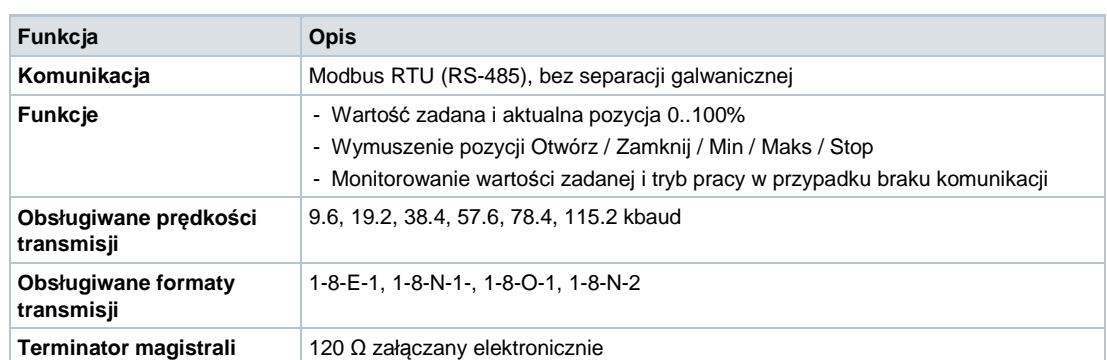

# **Zestawienie typów**

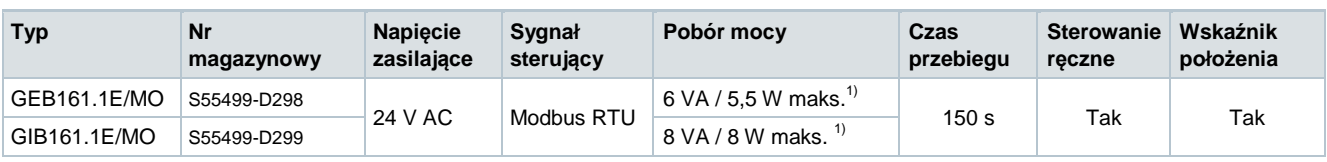

 $1)$  maks. = podczas ruchu siłownika

# **Wyposażenie dodatkowe i części zamienne**

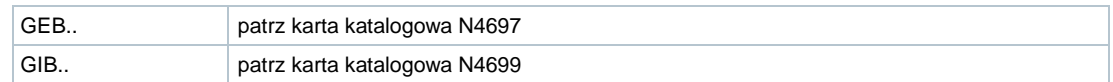

# **Zamawianie (przykład)**

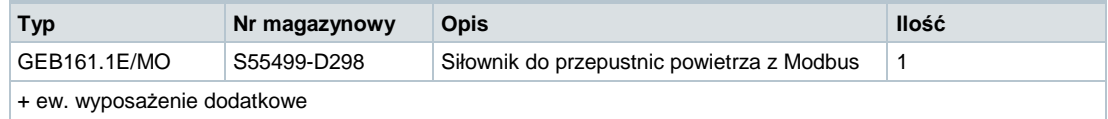

# **Urządzenia współpracujące**

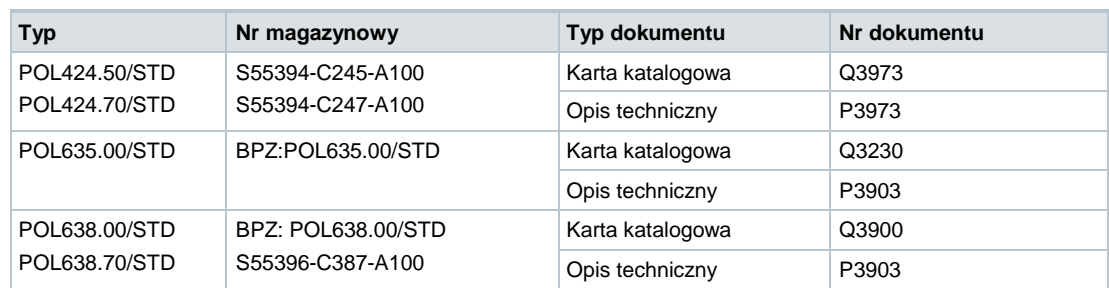

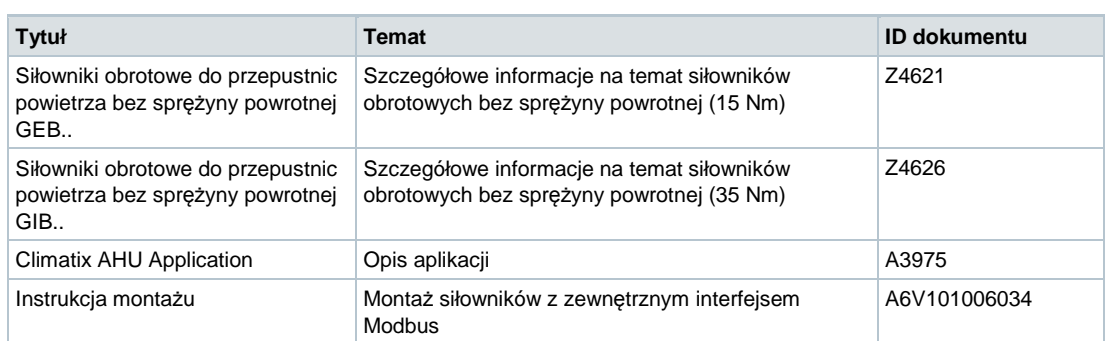

Powiązane dokumenty takie jak deklaracje środowiskowe, deklaracje CE, można pobrać ze strony: http://siemens.com/bt/download

#### **Wskazówki**

#### **Bezpieczeństwo**

## A Ostrzeżenie

### **Krajowe regulacje dotyczące bezpieczeństwa**

Nieprzestrzeganie lokalnych przepisów dotyczących bezpieczeństwa może skutkować obrażeniami ciała i uszkodzeniem mienia.

● Przestrzegać przepisów krajowych i stosować się do odpowiednich przepisów bezpieczeństwa.

#### **Montaż**

**Uwaga:** Nie otwierać obudowy siłownika.

#### **Pozycje montażu**

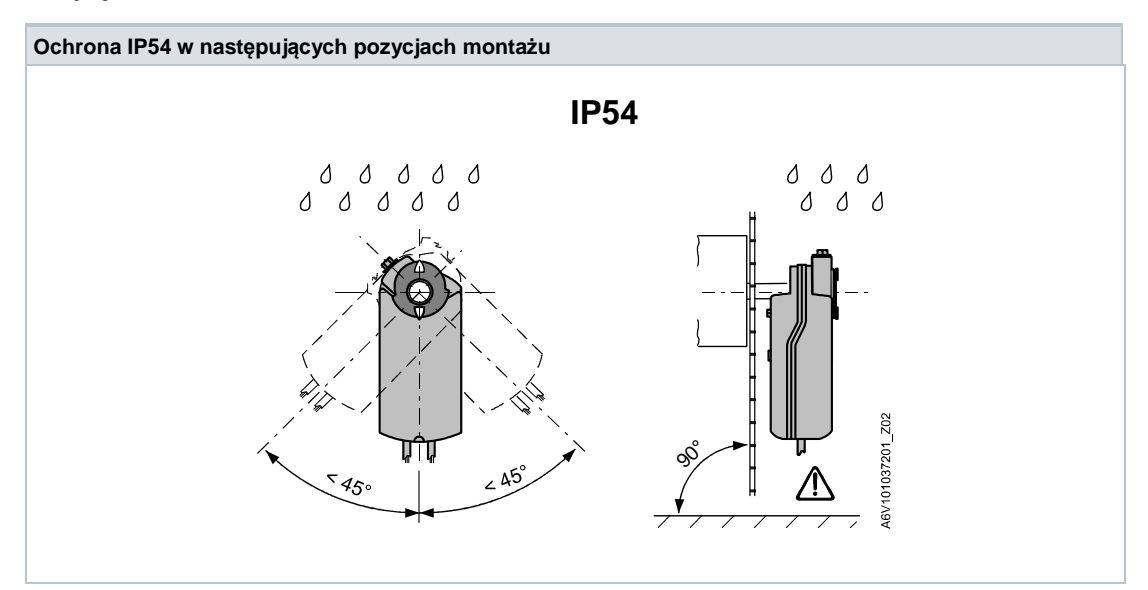

## **Sposób postępowania 1**

Urządzenia przeznaczone są szczególnie do używania konfiguracji przyciskiem Climatix jak opisano w dokumencie A3975 1). Konfigurację magistrali można alternatywnie sparametryzować z lokalnego HMI, patrz strona 5.

Podczas uruchomienia sprawdzić/ustawić następujące parametry:

- Konfiguracja magistrali (adres, prędkość, tryb transmisji i opcjonalnie terminator). Domyślny adres 255 umożliwia montaż i podłączenie elektryczne kilku siłowników jednocześnie bez wzajemnych konfliktów między nimi.
- Parametry siłownika do przepustnic powietrza (kierunek otwierania, granice położenia, adaptacja pozycji itp.) można sprawdzić poprzez rejestr Modbus.

1) Dokumenty można pobrać ze strony http://siemens.com/bt/download

#### **Sposób postępowania 2**

Urządzenia można skonfigurować przez magistralę jeśli nastawy wstępne pozwalają na komunikację między masterem Modbus / narzędziem parametryzacyjnym a urządzeniami peryferyjnymi (tzn. brak konfliktów adresów i odpowiednie prędkości / format transmisji).

- Pełna konfiguracja przez magistralę: Jeśli urządzenia mają unikalne adresy w segmencie po włączeniu zasilania, to urządzenie jest dostępne dla master-a Modbus (lub narzędzia parametryzacyjnego) i jego adres oraz inne parametry można ustawić na docelowe wartości.
- Częściowa konfiguracja przez magistralę: Jeśli urządzenia nie mają unikalnych adresów w segmencie po włączeniu zasilania, to w każdym urządzeniu przed podłączeniem do magistrali należy ustawić bezkonfliktowy adres: wprowadzając adres za pomocą przycisku (patrz strona 6) lub ustawiając adres na 246 wciskając przycisk na > 5s i < 10s (patrz strona 5). Po zaadresowaniu wszystkich urządzeń, pozostałe parametry konfiguracyjne można ustawić przez magistralę wykorzystując domyślną prędkość (auto) i tryb transmisji do master-a Modbus.
- Nadpisanie konfiguracji magistrali przez magistralę może nastąpić tylko przez pewien okres czasu. Jeśli w przeciągu 30 sekund do rejestru 768 nie zostanie wpisane "1 = Załaduj", to wszystkie wartości zostaną odrzucone (nie zapiszą się).
- Przykład: Tabela pokazuje rejestry konfiguracyjne przed zmianą oraz po ich zmianie przez magistralę:

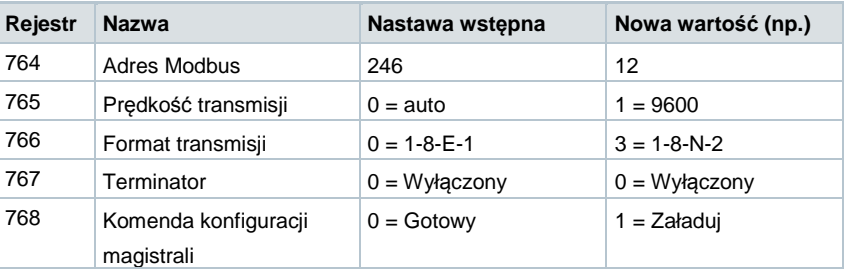

#### **Obsługa**

Siłowniki nie wymagają obsługi.

Przed rozpoczęciem prac przy siłowniku odłączyć przewody elektryczne od zacisków.

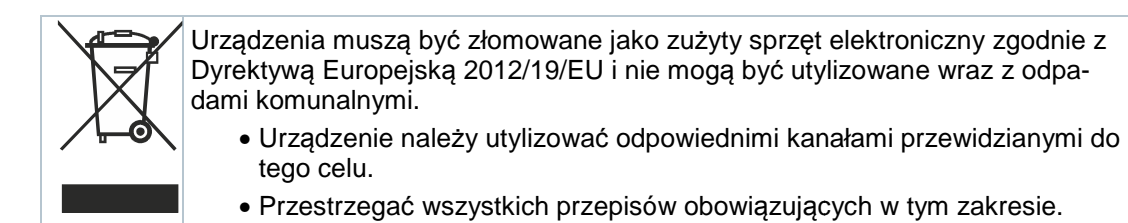

### **Gwarancja**

Dane techniczne dotyczące aplikacji obowiązują wyłącznie w przypadku stosowania z produktami Siemens wymienionymi w punkcie "Urządzenia współpracujące". Stosowanie produktów innych producentów powoduje utrat ę gwarancji.

### **HMI (Human-Machine Interface) – elementy obsługowe**

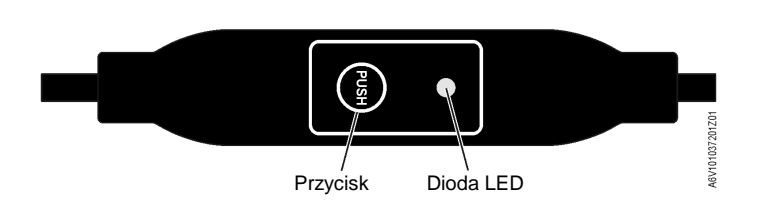

#### **Obsługa przyciskiem**

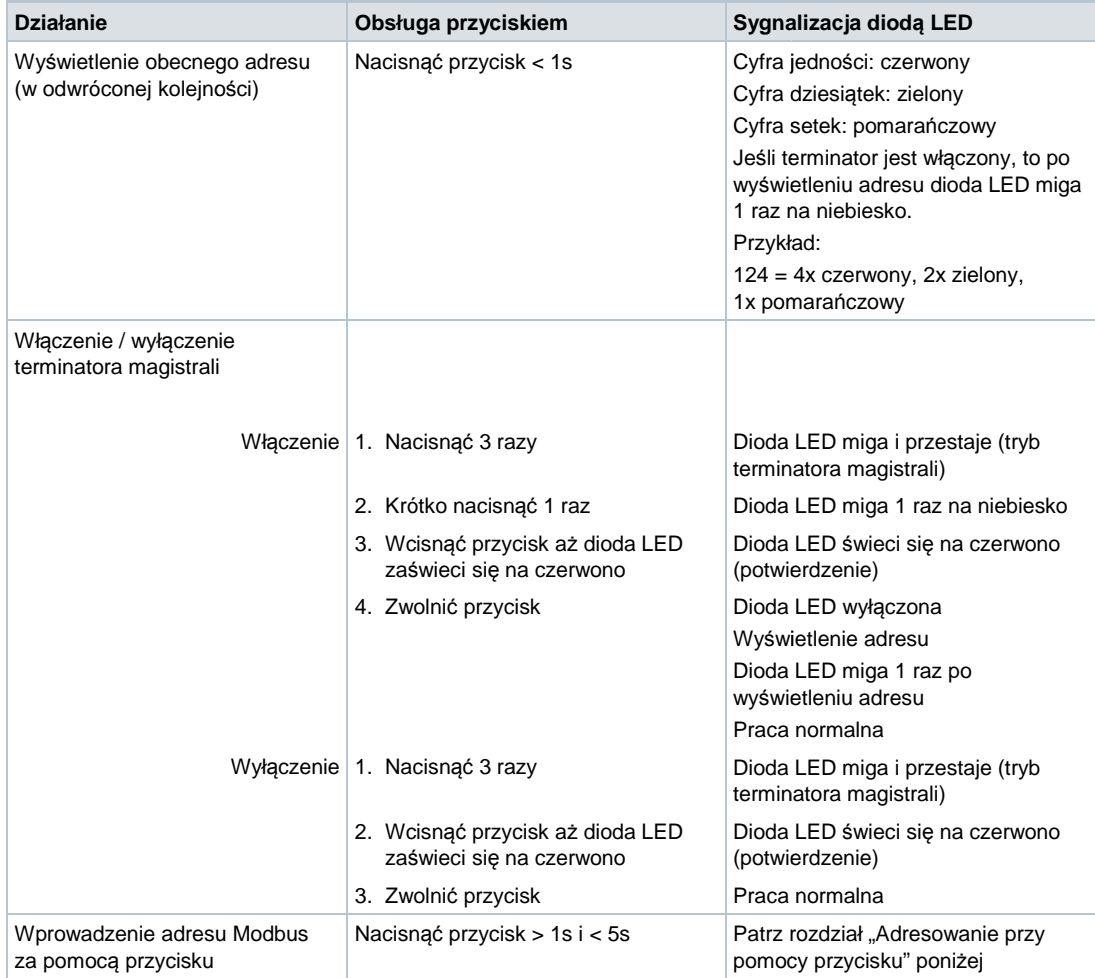

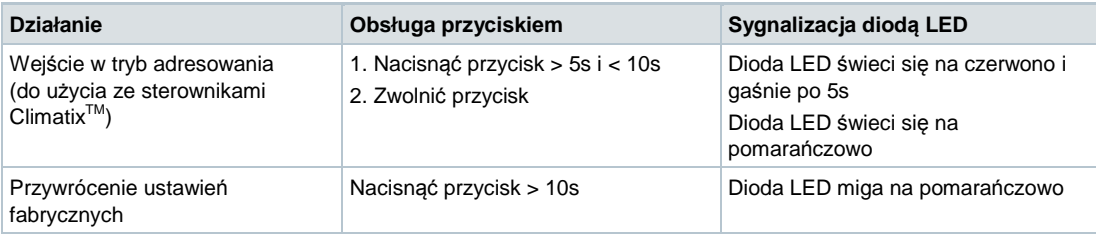

## **Kolory i stany diody LED**

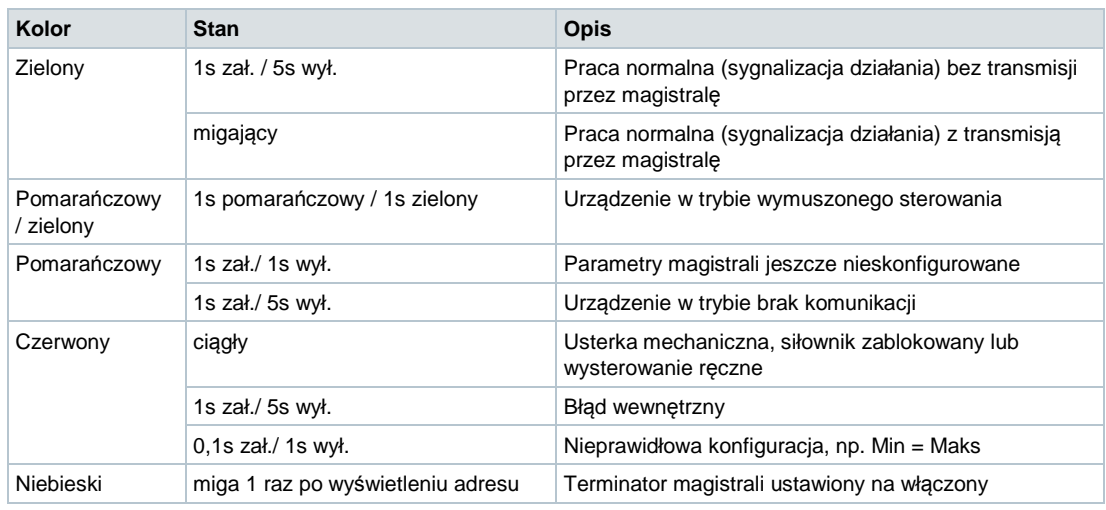

## **Resetowanie urządzenia przy pomocy przycisku**

- 1. Wcisnąć przycisk >10s dioda LED zacznie migać na **pomarańczowo**
- 2. Zwolnić przycisk gdy dioda LED miga  $\rightarrow$  dioda LED bedzie dalej migać przez 3s
- 3. Jeśli przycisk zostanie wciśnięty w przeciągu tych 3s, to reset zostanie anulowany.
- 4. Po upłynięciu tych 3s  $\rightarrow$  dioda LED świeci się na czerwono (reset), następnie urządzenie zostanie uruchomione ponownie.

## **Adresowanie przy pomocy przycisku**

## **Wyświetlenie aktualnego adresu (w kolejności od cyfry jedności)**

Adres Modbus można ustawić bez dodatkowego narzędzia używając przycisku i diody LED. Aby wyświetlić aktualny adres, przycisnąć przycisk <1s.

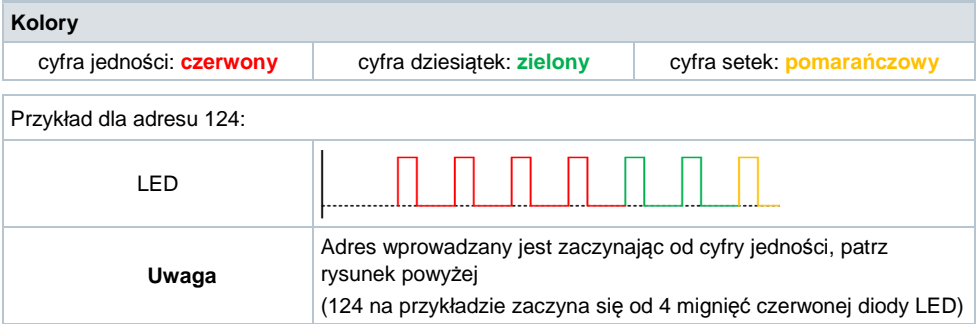

- 1. **Wejście w tryb adresowania**: wcisnąć przycisk >10s aż dioda LED zaświeci się na **czerwono**, a następnie zwolnić przycisk (zanim zgaśnie dioda LED).
- 2. **Wprowadzenie cyfr**: przycisnąć przycisk n razy po każdym naciśnięciu dioda LED zaświeci się na **czerwono** (informacja zwrotna). Kolory: cyfra jedności: **czerwony** / cyfra dziesiątek: **zielony** / cyfra setek: **pomarańczowy**
- 3. **Zapisywanie cyfr**: nacisnąć przycisk i przytrzymać wciśnięty aż dioda LED zaświeci się w kolorze danej cyfry – zwolnić przycisk,
- 4. **Zapisanie adresu**: nacisnąć przycisk i przytrzymać wciśnięty aż dioda LED zaświeci się na **czerwono** (potwierdzenie) – zwolnić przycisk. Adres można zapisać w dowolnym momencie tzn. po ustawieniu cyfry jedności lub po ustawieniu cyfr jedności i dziesiątek.
- 5. Wprowadzany adres jest powtarzany (wyświetlany) jeden raz w celu potwierdzenia.

**Uwaga**: Jeśli przycisk zostanie zwolniony zanim dioda LED zaświeci się na czerwono, to adres nie zostanie przyjęty.

# **Przykłady**

Ustawienie adresu "124":

- 1. Wejść w tryb adresowania
- 2. Ustawienie cyfry jedności: nacisnąć przycisk 4 razy  $\rightarrow$  po każdym naciśnięciu dioda LED zaświeci się na **czerwono**
- 3. Zapisanie cyfry jedności: nacisnąć przycisk i przytrzymać wciśnięty aż dioda LED zaświeci się na **zielono** – zwolnić przycisk
- 4. Ustawienie cyfry dziesiątek: nacisnąć przycisk 2 razy  $\rightarrow$  po każdym naciśnięciu dioda LED zaświeci się na **zielono**
- 5. Zapisanie cyfry dziesiątek: nacisnąć przycisk i przytrzymać wciśnięty aż dioda LED zaświeci się na **pomarańczowo** – zwolnić przycisk
- 6. Ustawienie cyfry setek: nacisnąć przycisk 1 raz  $\rightarrow$  po każdym naciśnięciu dioda LED zaświeci się na **pomarańczowo**
- 7. Zapisanie adresu: nacisnąć przycisk i przytrzymać wciśnięty aż dioda LED zaświeci się na **czerwono** – zwolnić przycisk
	- $\rightarrow$  adres zostanie zapisany i wyświetlony 1 raz dla potwierdzenia

Ustawienie adresu "50":

- 1. Wejść w tryb adresowania
- 2. Pominięcie cyfry jedności: przytrzymać wciśnięty przycisk aż LED zaświeci się na **zielono** – zwolnić przycisk
- 3. Ustawienie cyfry dziesiątek: nacisnąć przycisk 5 razy  $\rightarrow$  po każdym naciśnięciu dioda LED zaświeci się na **zielono**
- 4. Zapisanie adresu (pominięcie cyfry setek): przytrzymać wciśnięty przycisk aż LED zaświeci się na **czerwono** – zwolnić przycisk

 $\rightarrow$  adres zostanie zapisany i wyświetlony 1 raz dla potwierdzenia

Ustawienie adresu "5":

- 1. Wejść w tryb adresowania
- 2. Ustawienie cyfry jedności: nacisnąć przycisk 5 razy  $\rightarrow$  po każdym naciśnięciu dioda LED zaświeci się na **czerwono**
- 3. Zapisanie adresu: przytrzymać wciśnięty przycisk aż LED zaświeci się na **czerwono**  zwolnić przycisk

**4.**  adres zostanie zapisany i wyświetlony 1 raz dla potwierdzenia

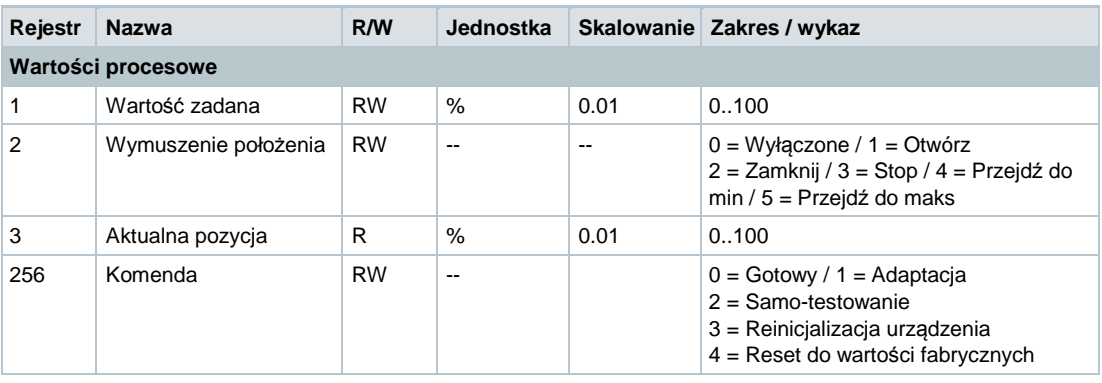

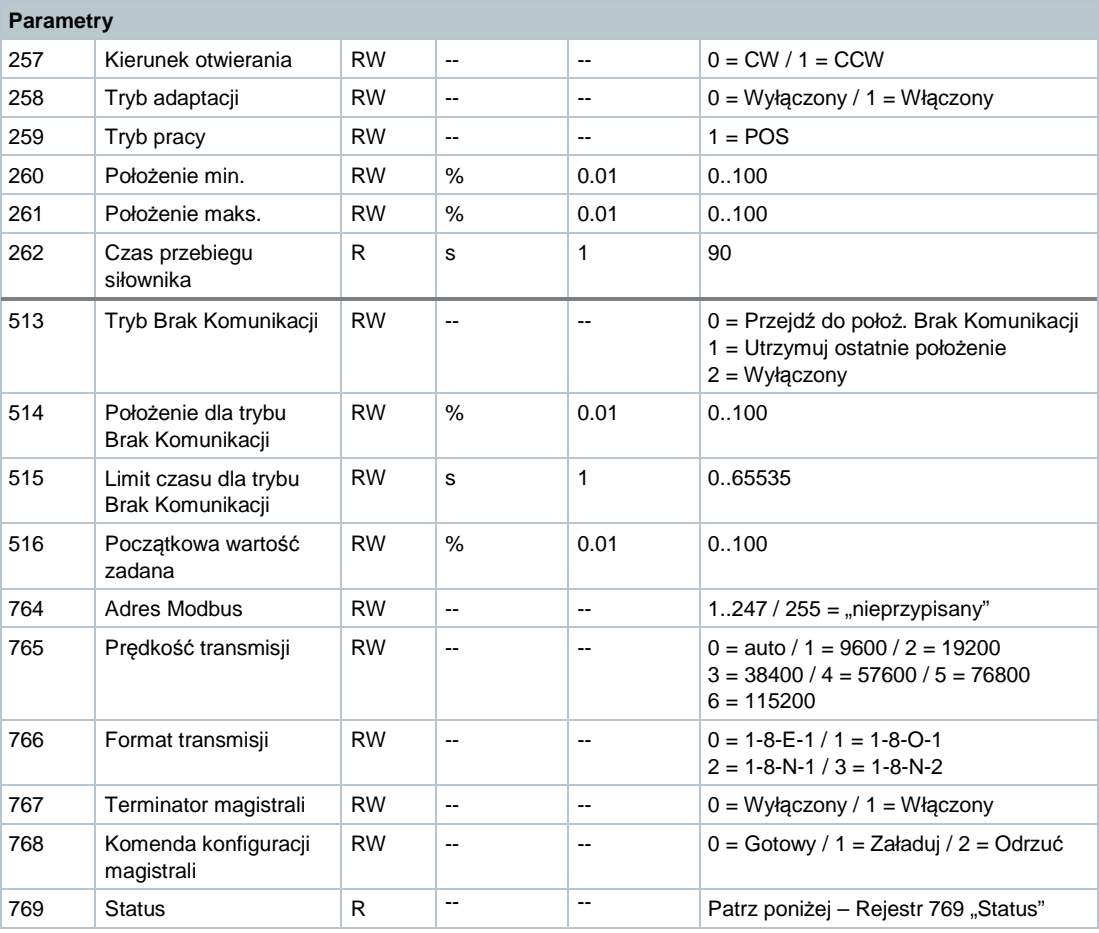

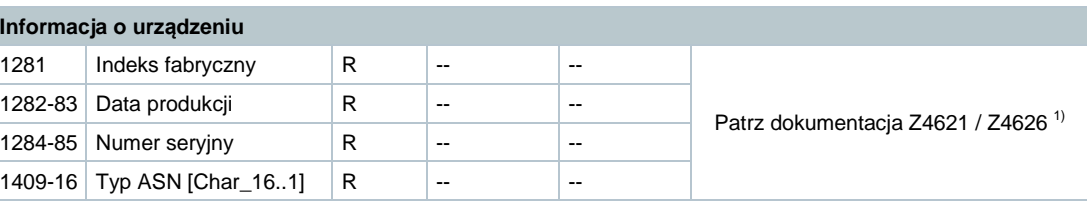

1) Dokumenty można pobrać ze strony http://siemens.com/bt/download

### **Rejestr 769 "Status"**

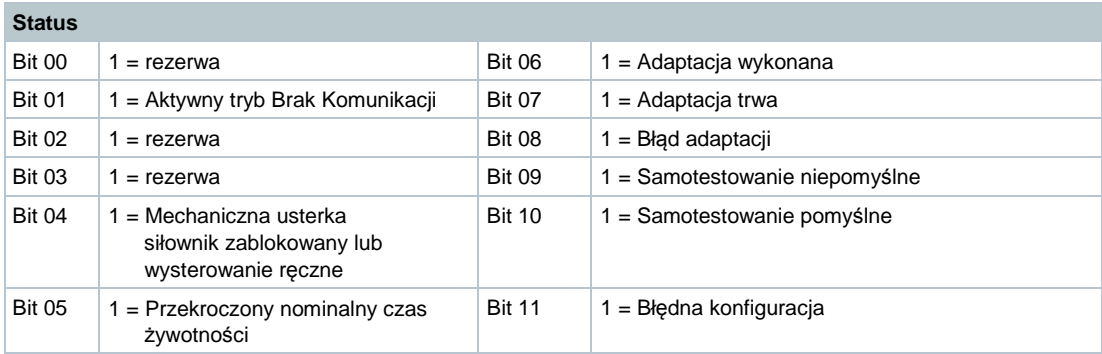

# **Obsługiwane kody funkcji**

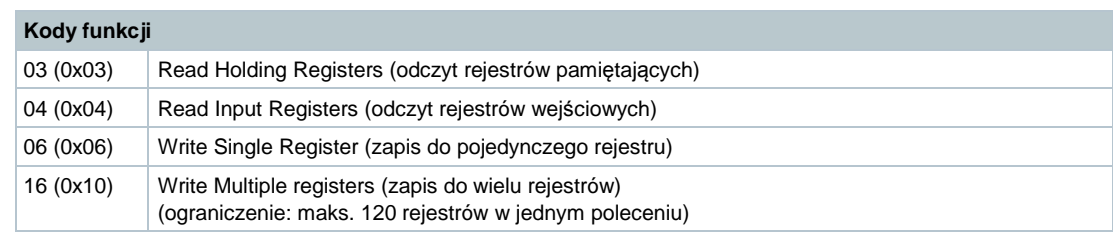

# **Dane techniczne**

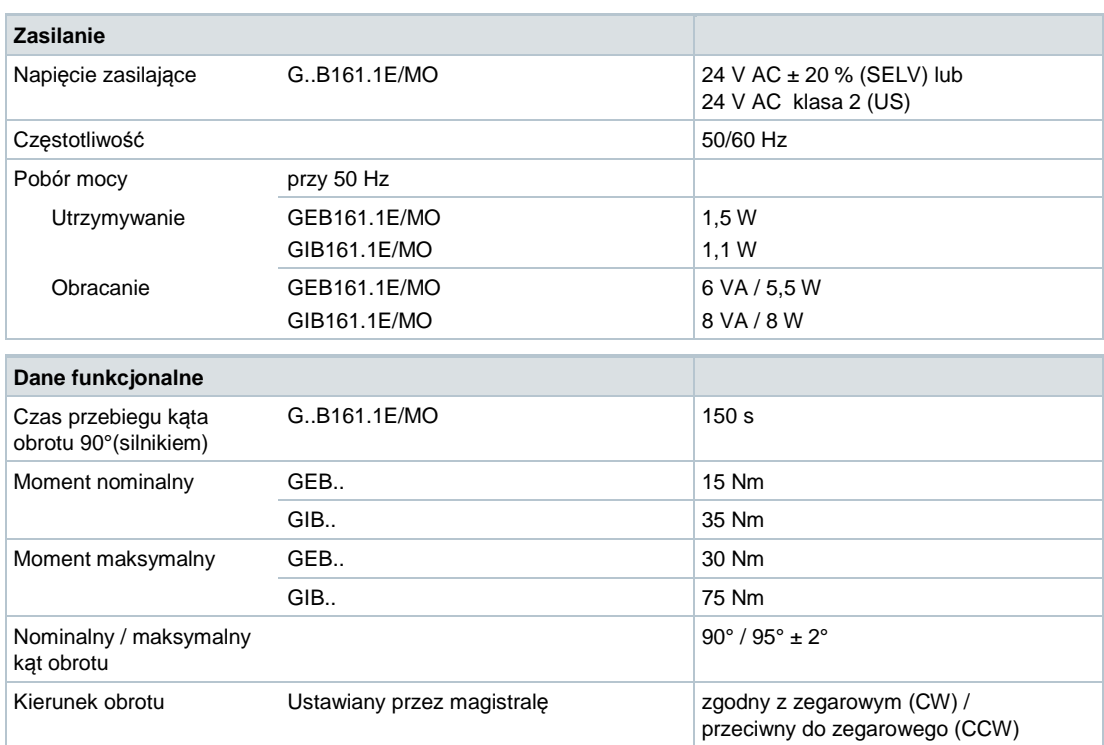

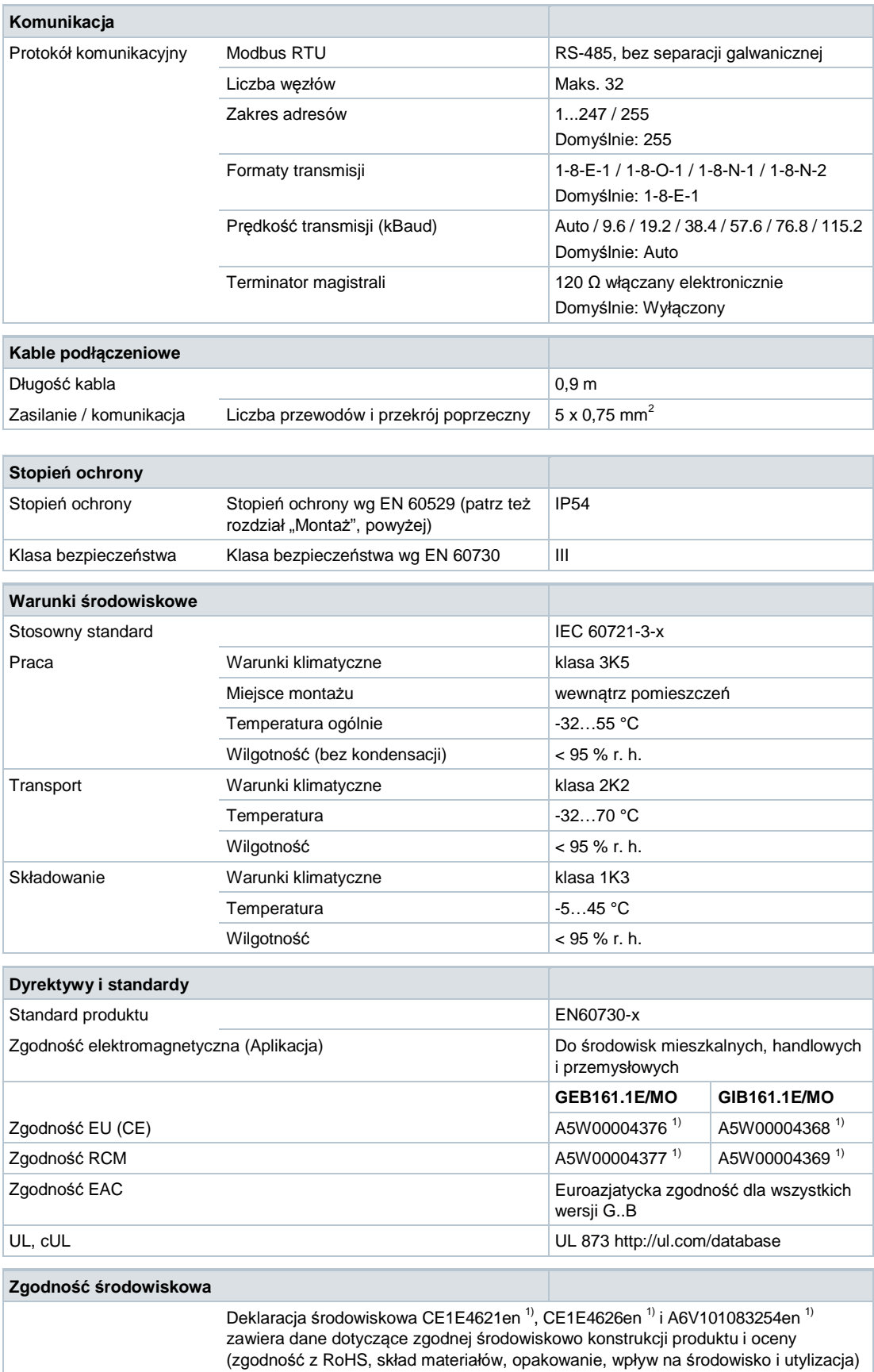

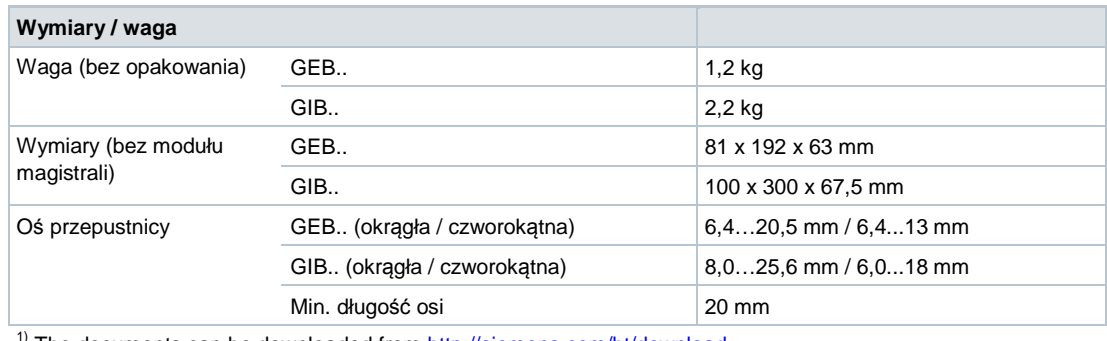

<sup>1)</sup> The documents can be downloaded from http://siemens.com/bt/download

## **Schematy**

#### **Schematy wewnętrzne**

Siłowniki do przepustnic dostarczane są z fabrycznie zamontowanym kablem podłączeniowym i kablem komunikacyjnym. Wszystkie podłączane urządzenia muszą być połączone z tą samą masą G0.

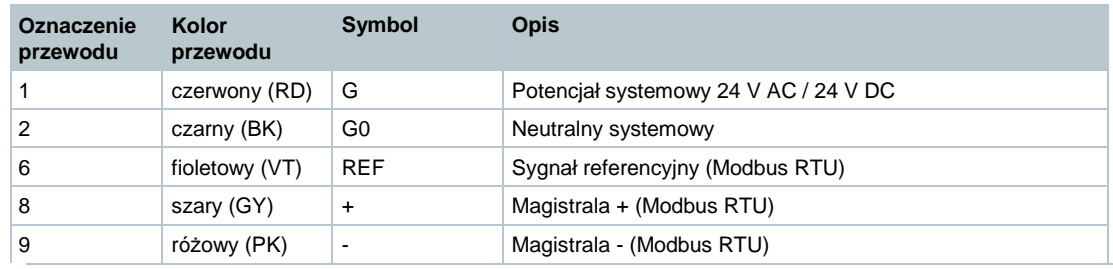

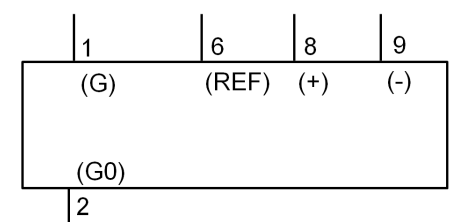

#### **Uwaga**

Napięcie zasilające na zaciskach G i G0 musi spełniać wymagania SELV lub PELV. Wymagane są transformatory bezpieczeństwa z podwójną izolacją zgodnie z EN 61558; muszą być one przeznaczone do pracy przez 100% czasu.

#### **Wymiary**

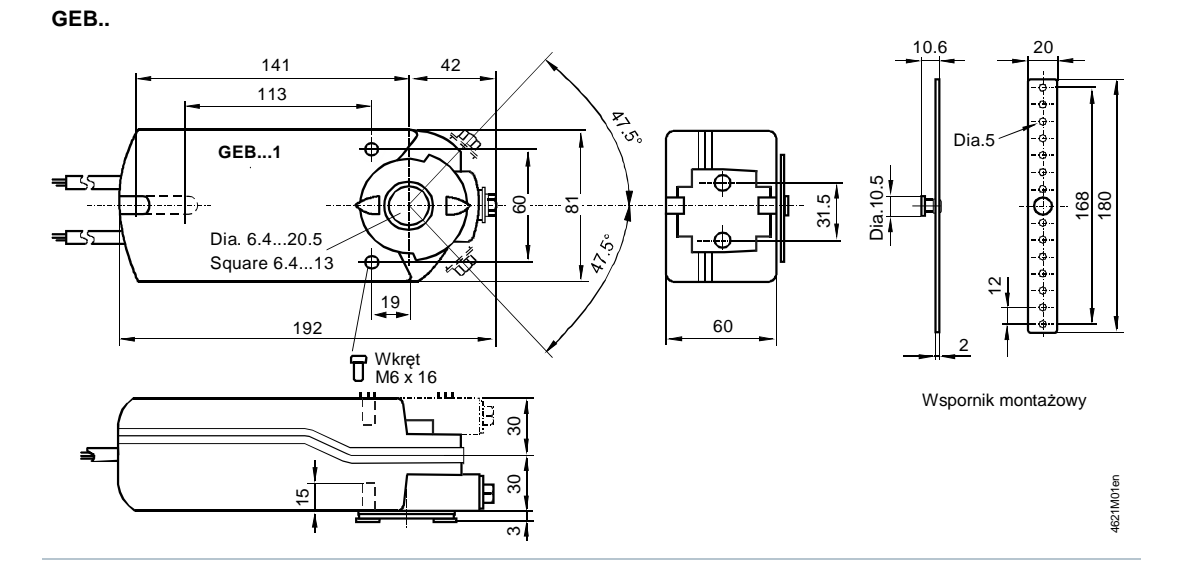

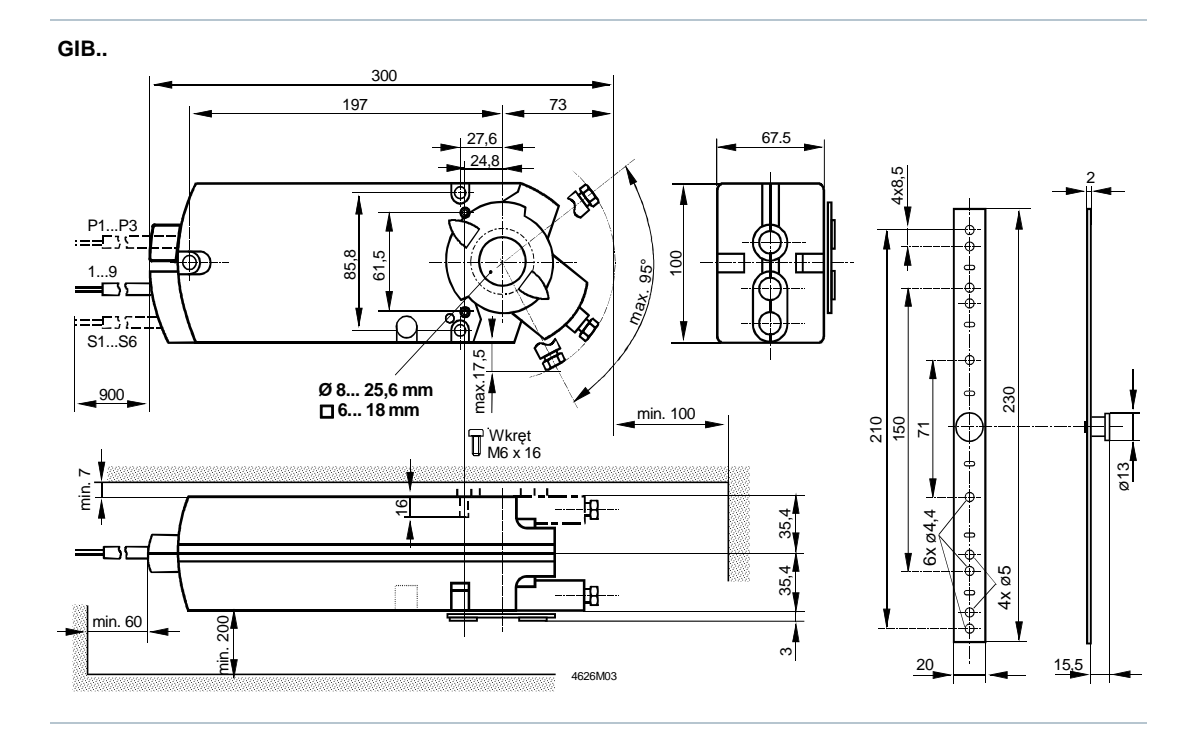

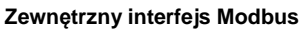

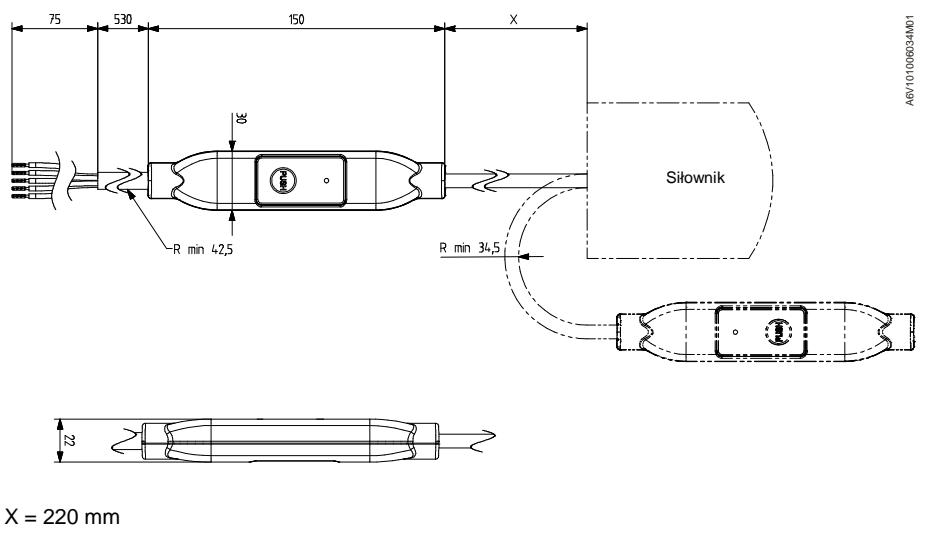

Wymiary w mm

Siemens Sp. z o.o. Building Technologies ul. Żupnicza 11 03-821 Warszawa Polska Tel. +48 22 870 8700 www.siemens.pl/cps

© Siemens Switzerland Ltd, 2016 Specyfikacja techniczna i dostępność mogą ulec zmianie bez powiadomienia.